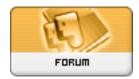

Forum: HM General Chit Chat

**Topic: Poser 8 - Moving around character Subject: Re: Poser 8 - Moving around character** 

Posted by: Winterhawk

Posted on: 2010/2/3 19:46:09

my guess is that you have the wrong tool selected.

On the tools palette you can select a lot of different tools. the one you want selected is translate. it looks like a plus sign made out of arrows. you can also use the dials to move him around. select the character then the body section and spin the translate dials.